## **9. Em caso de atestado médico, o que fazer?**

Após o término do prazo do atestado, o estudante terá 2(dois) dias úteis para entregar na Secretaria de Registros Escolares a cópia do mesmo e solicitar avaliação de segunda chamada, caso tenha perdido alguma atividade avaliativa durante o período em que esteve afastado.

#### **Atendimento domiciliar!**

É garantido ao estudante que apresentar incapacidade de frequentar as aulas, desde que o mesmo tenha condições intelectuais e emocionais para realizar as atividades.

# **10. O estudante apresentou sintomas gripais ou suspeita de Covid-19, o que fazer?**

Deverá comunicar à coordenação de seu curso, via e-mail institucional, justificando sua ausência até o resultado do teste para COVID-19. Em caso positivo, o estudante deverá apresentar atestado médico, via e-mail institucional da Secretaria (secretariatec.ce@ifgoiano.edu.br). Em caso negativo, deverá retornar às suas atividades acadêmicas.

Contatos úteis

C 62 9 8457-6931 62 9 8521-4937 **GERÊNCIA DE ENSINO COORDENAÇÃO DE ASSISTÊNCIA ESTUDANTIL**

> **NÚCLEO DE APOIO PEDAGÓGICO C** 62 9 9191-7713

62 3307-7134 **SECRETARIA DOS CURSOS TÉCNICOS**

secretariatec.ce@ifgoiano.edu.br

### **COORDENAÇÃO DO CURSO TÉCNICO EM AGROPECUÁRIA Coordenador: Márcio Ramatiz Lima dos Santos**

agropecuaria.ce@ifgoiano.edu.br

#### **COORDENAÇÃO DO CURSO TÉCNICO EM INFORMÁTICA PARA A INTERNET Coordenadora: Jaqueline Alves Ribeiro**  $\mathbb{R}$ informatica.ce@ifgoiano.edu.br

### **COORDENAÇÃO DO CURSO TÉCNICO EM MEIO AMBIENTE** meioambiente.ce@ifgoiano.edu.br **Coordenadora: Daniela Inácio Junqueira**

**C.** 062 3307-7100 **TELEFONE GERAL DO IF GOIANO CAMPUS CERES**

#### PARA MAIS INFORMAÇÕES, ACESSE: **[WWW.IFGOIANO.EDU.BR/CERES](http://www.ifgoiano.edu.br/ceres)**

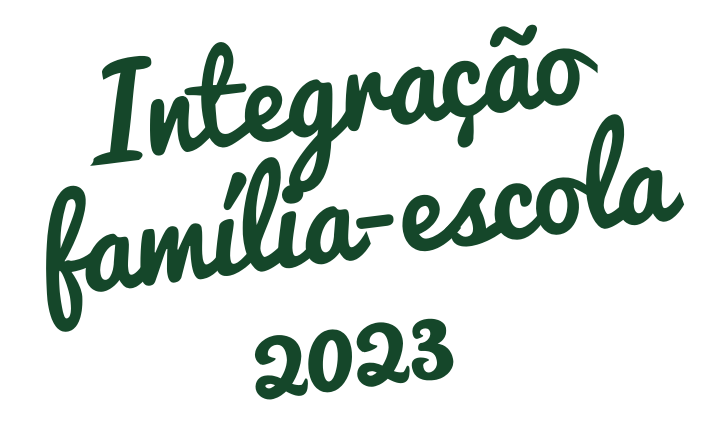

# Cursos Técnicos

**INSTITUTO FEDERAL** 

Campus

Ceres

INFORMAÇÕES SOBRE O DIA 10

A DIA NO IF GOIANO **CAMPUS CERES** 

Gojano

# **1. 5. Material Escolar**

Recomendamos caderno de 20 matérias (ou fichário) e materiais básicos, como: lápis, borracha, apontador, régua e canetas.

# **2. Uniforme**

É obrigatório o uso de camiseta para as aulas e camiseta regata para as aulas de educação física. É também, obrigatório o uso de equipamento de proteção individual (EPI), jaleco branco e calçado fechado para as aulas de laboratórios e vestimentas apropriadas para as aulas de campo, conforme orientação do docente.

\*\*A aquisição do uniforme é obrigação do responsável.

# **3. Livros didáticos**

O kit de livros didáticos será entregue nas primeiras semanas após o início das aulas. Os mesmos deverão ser devolvidos ao final do ano letivo.

## **Haverá aulas em EaD 4. no ano letivo de 2023?**

Sim, haverá alguns sábados letivos. Para visualizá-los acesse o site institucional https://ifgoiano.edu.br/home/index.php/ceres. html, do lado esquerdo - abaixo do nome Campi, na terceira aba <clique> em Ensino, em Calendários Acadêmicos - <clique> para acessar o calendário 2023.

## **Horário das aulas**

De 7h às 11h (havendo quinto horário, de 7h às 12h) e de 13h às 17h.

Os horários de aulas serão disponibilizados no Suap Acadêmico e no site institucional.

## **6. Organização do ano letivo e acompanhamento pedagógico**

O ano letivo é dividido em três trimestres e para ser aprovado o estudante deverá:

- Alcançar média igual ou maior que 6,0 em cada disciplina;
- Ter frequência igual ou superior a 75% do total de aulas do período letivo.

#### **Atenção!**

O estudante poderá ser aprovado mesmo quando seu aproveitamento for insatisfatório em até duas disciplinas. Nesse caso, as disciplinas reprovadas serão ofertadas em regime de dependência no ano seguinte.

É dever do responsável acompanhar as notas e frequência do estudante. Essas informações podem ser obtidas presencialmente no Campus, no Núcleo de Apoio Pedagógico, ou diretamente no sistema Suap Acadêmico.

# **Como acessar o Suap 7. Acadêmico?**

Página: [https://suap.ifgoiano.edu.br/](https://academico.ifgoiano.edu.br/)

1. Veteranos, **usuário** e **senha** são os mesmos que utilizavam.

**Login**(usuário): é o número de matrícula do estudante.

**Senha**: a mesma que usavam no Q-Acadêmico. 2. Novatos: acesse o suap, <clique> em **esqueceu ou deseja alterar sua senha** no canto inferior direito da tela, na tela seguinte digite a matricula no campo usuário e no espaço abaixo digite o CPF e em seguida <clique> em enviar.

# **Cadastro de e-mail para 8.estudantes do IF Goiano**

1. Acesse o sistema com sua matrícula e senha: https://suap.ifgoiano.edu.br

2. <clique> em escolha seu e-mail acadêmico: na seção de avisos, canto superior esquerdo da tela.

3. Escolha o seu e-mail acadêmico, entre as opções sugeridas.

4. Mensagem de confirmação: uma mensagem verde ser´apresentada na parte superior da página, confirmando a operação. Aguarde um período de 2h para a liberação do acesso.

5. Acesse seu e-mail

6. Redefina sua senha no suap para liberação do acesso.